# **FNWOOD**

### **НАВІГАЦІЙНА СИСТЕМА GPS DNX9260BT DNX7260BT DNX5260BT DNX520VBT**

### **ІНСТРУКЦІЯ З КОРИСТУВАННЯ GPS-НАВІГАТОРОМ**

**Kenwood Corporation** 

**Запобіжні заходи та інша важлива інформація 4**

踯

**Початок роботи 18**<br>**18 КОРИСТУВАННЯ НАВІГАНІЙНОЮ СИСТЕМОЮ** Користування навігаційною системою 8<br>Коли потрібна допомога 8 Коли потрібна допомога

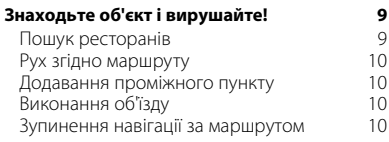

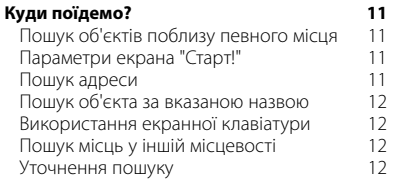

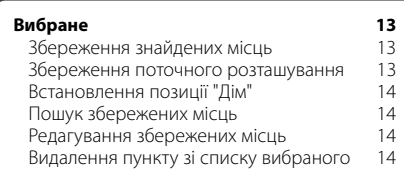

### **Основні екрани 15<br>Переглял карти 15** Перегляд карти 15 Бортовий комп'ютер<br>Екран "Послідовність поворотів" 16 Екран "Послідовність поворотів" 16<br>Екран "Наступний поворот" 16 Екран "Наступний поворот" 16<br>Помічник вибору ряду 16 Помічник вибору ряду 16 Сторінка даних GPS 16

### **Створення та редагування маршрутів 17** Створення та збереження нового

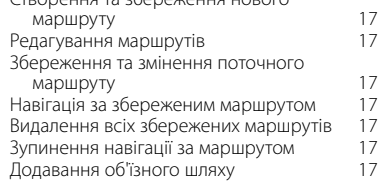

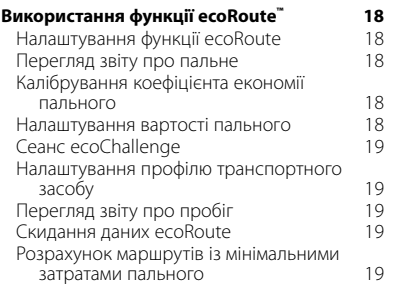

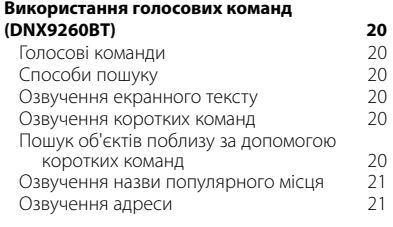

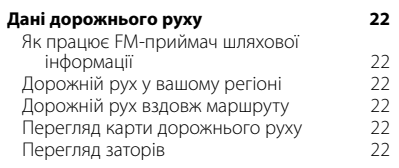

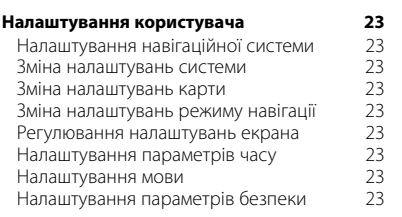

### **Додаток 24**

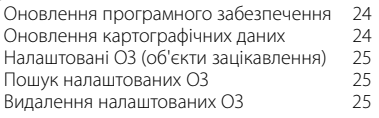

### **Значення позначок у цій інструкції**

 $\mathbb{A}$ 

ਇ∺ੇ

Опис заходів безпеки для уникнення травмувань чи пошкоджень.

Особливі вказівки, додаткові пояснення, обмеження та посилання на сторінки з довідковою інформацією.

### **Позначення в посібнику з користування**

Вказівка "торкніться" означає, що вам потрібно пальцем торкнутися пункту на екрані.

Маленькі стрілки (>) у тексті вказують на те, що пункти слід вибирати послідовно. Наприклад, якщо вказано "натисніть **Куди поїдемо?** > **Вибране**", то це означає, що спочатку потрібно натиснути параметр **Куди поїдемо?**, а потім параметр **Вибране**.

### **Запобіжні заходи та інша важлива інформація**

 $\mathcal{L}^{\text{max}}_{\text{max}}$ 

Перш ніж починати працювати з автомобільною навігаційною системою Kenwood, уважно ознайомтеся з наведеною тут інформацією і виконуйте усі вказівки, подані у цьому посібнику. Ні Kenwood, ні Garmin не несуть відповідальності за проблеми або нещасні випадки, які стаються внаслідок недотримання вказівок у цьому посібнику.

### 2**ПОПЕРЕДЖЕННЯ**

**Щоб попередити травми або виникнення пожежі, слід дотримуватися поданих далі застережних заходів.**

- Щоб попередити коротке замикання, не ставте і не залишайте у пристрої жодних металевих предметів (наприклад, монет або металевих інструментів).
- Під час керування автомобілем не дивіться і не зосереджуйте погляд на екрані пристрою протягом тривалого часу.
- Для встановлення і під'єднання цього виробу потрібні навички та досвід. З міркувань безпеки запросіть для виконання встановлення і під'єднання спеціалістів.

### **Нехтування цими потенційними небезпеками може стати причиною ДТП, що в свою чергу може призвести до травмування або летальних наслідків.**

Під час користування системою ретельно порівнюйте інформацію на екрані навігаційної системи з усіма наявними джерелами навігації, зокрема дорожніми знаками, візуальними спостереженнями та картами. З міркувань безпеки завжди вирішуйте усі розбіжності або питання, перш ніж продовжувати навігацію. Завжди керуйте автомобілем обережно. Під час керування автомобілем не відволікайтеся на користування навігаційною системою і завжди повною мірою контролюйте умови їзди. Під час керування автомобілем якомога менше дивіться на екран навігаційної системи і, якщо можливо, користуйтеся голосовими підказками.

Під час керування автомобілем не встановлюйте пунктів призначення, не змінюйте параметрів і не користуйтесь функціями, налаштування яких вимагає почергового застосування різноманітних елементів керування навігаційної системи. Перш ніж починати виконувати такі дії, слід безпечно і правильно зупинити автомобіль.

Встановлюйте гучність системи на низькому рівні, який дозволить чути зовнішні звуки під час керування автомобілем. Якщо ви не чуєте звуків ззовні, ви можете не зреагувати адекватно на дорожню ситуацію. Це в свою чергу може стати причиною нещасного випадку.

Навігаційна система неточно відображатиме розташування автомобіля, якщо пристрій було щойно придбано або не під'єднано до акумулятора автомобіля. Проте незабаром пристрій отримає супутникові сигнали GPS і покаже правильне місцезнаходження.

Слід зважати на температуру повітря. Використання навігаційної системи за дуже низьких або високих температур може призвести до несправності або пошкодження пристрою. Слід також взяти до уваги те, що пристрій може пошкодити сильна вібрація, металеві предмети або потрапляння всередину пристрою води.

### 2**ЗАСТЕРЕЖЕННЯ**

### **Нехтування цими потенційними небезпеками може призвести до травмування користувача або пошкодження майна.**

Навігаційна система призначена для надання пропозицій щодо маршруту. Вона не повідомляє про перекриті дороги чи умови на дорозі, погодні умови та інші фактори, які можуть негативно впливати на безпеку та час керування автомобілем.

Тому навігаційну систему слід трактувати лише як допоміжний засіб. Не намагайтеся використовувати навігаційну систему для точного вимірювання напрямку, відстані, місцезнаходження чи топографії.

Роботою системи глобального позиціонування (GPS) керує уряд Сполучених Штатів, і лише він несе відповідальність за точність її роботи й обслуговування. Урядову систему можуть змінювати таким чином, що це може вплинути на точність і роботу всього обладнання GPS, у тому числі навігаційної системи. Незважаючи на те, що навігаційна система є точним пристроєм, будь-який навігаційний пристрій можна неправильно використовувати чи неправильно тлумачити інформацію, яку він надає, що відповідно призводить до його ненадійності.

### **ВАЖЛИВА ІНФОРМАЦІЯ**

### **Збереження заряду акумулятора автомобіля**

Цю навігаційну систему можна використовувати, якщо ключ запалювання увімкнено або встановлено у режим роботи акумулятора. Проте, щоб зберегти заряд акумулятора, бажано в усіх можливих випадках користуватися пристроєм, коли працює двигун. Тривале використання навігаційної системи за вимкненого двигуна може призвести до вичерпання заряду акумулятора.

### **Дані карт**

Одне із завдань Garmin - за прийнятну ціну забезпечити користувачам найповнішу та найточнішу картографію, яка нам доступна. Ми використовуємо як державні, так і приватні джерела даних і вказуємо їх у супроводжуючій документації пристрою, посилаючись на відповідні авторські права. Дані практично усіх джерел можуть містити деякі неточності. В окремих країнах повні і точні картографічні дані або взагалі недоступні або їх вартість є непомірно високою.

### **Ліцензійна угода про користування програмним забезпеченням**

ВИКОРИСТОВУЮЧИ ПРИСТРІЙ DNX9260BT/DNX7260BT/ DNX5260BT/DNX520VBT, ВИ ПОГОДЖУЄТЕСЯ ВИКОНУВАТИ ПОЛОЖЕННЯ ТА УМОВИ ЛІЦЕНЗІЙНОЇ УГОДИ ПРО КОРИСТУВАННЯ ПРОГРАМНИМ ЗАБЕЗПЕЧЕННЯМ, ЯКУ НАВЕДЕНО НИЖЧЕ. БУДЬ ЛАСКА, УВАЖНО ОЗНАЙОМТЕСЯ З ЇЇ ЗМІСТОМ.

Компанія Garmin надає надає вам обмежену ліцензію на використання програмного забезпечення, вбудованого у цей пристрій (далі "програмне забезпечення") і виконаного у бінарній формі за звичайної роботи пристрою. Правооснова, права власності та права інтелектуальної власності на програмне забезпечення залишаються у компанії Garmin.

Ви визнаєте, що програмне забезпечення є власністю компанії Garmin і перебуває під захистом законів Сполучених Штатів Америки про авторські права та міжнародних угод про захист авторських прав. Крім того, ви визнаєте, що структура, побудова та код програмного забезпечення є цінною комерційною інформацією компанії Garmin і що програмне забезпечення у вихідній формі є цінною виробничою таємницею Garmin. Ви погоджуєтеся утриматися від декомпіляції, розбирання, змін, повторного збирання, зворотного проектування або доведення до стану, зручного для читання, програмного забезпечення чи будь-якої його частини, чи створення будь-яких похідних розробок на основі цього програмного забезпечення. Ви погоджуєтеся не експортувати і не проводити ре-експорт програмного забезпечення до будь-якої країни із порушенням законів контролю за експортом Сполучених Штатів Америки.

### **Ліцензійна угода з кінцевим користувачем продуктів NAVTEQ®**

Програмне забезпечення, вбудоване у пристрій компанії Garmin (далі "програмне забезпечення") належить компанії Garmin Ltd. або її дочірнім компаніям (далі "Garmin"). Дані карт третьої сторони, які вбудовано або які додаються до пристрою Garmin ("дані") належать компанії NAVTEQ North America LLC, ліцензію на які надано компанії Garmin. Як програмне забезпечення, так і дані захищені законами про авторські права та міжнародними угодами про захист авторських прав. Програмне забезпечення і дані надаються за ліцензією, що не передбачає продажу прав на них. Програмне забезпечення і дані надаються згідно з наведеною нижче ліцензією і є об'єктом дії вказаних положень та умов, на які погодився користувач ("Ви" або Ваш"), з одного боку, та компанія Garmin і її ліцензіари (у тому числі їхні ліцензіари та постачальники) і філії, з іншого боку.

**ВАЖЛИВО**: ПЕРШ НІЖ КОРИСТУВАТИСЯ ПРИСТРОЄМ, УВАЖНО ОЗНАЙОМТЕСЯ З ЦІЄЮ ЛІЦЕНЗІЄЮ. ВСТАНОВЛЕННЯ, КОПІЮВАННЯ АБО ВИКОРИСТАННЯ ЦЬОГО ПРИСТРОЮ В ІНШИЙ СПОСІБ СВІДЧИТЬ ПРО ТЕ, ЩО ВИ ОЗНАЙОМИЛИСЯ ІЗ ЦІЄЮ ЛІЦЕНЗІЄЮ І

ПОГОДЖУЄТЕСЯ НА ЇЇ УМОВИ. ЯКЩО ВИ НЕ ДАЄТЕ СВОЄЇ ЗГОДИ, ПОВЕРНІТЬ ПРИСТРІЙ У ПОВНІЙ КОМПЛЕКТАЦІЇ ПРОТЯГОМ 10 ДНІВ З ДНЯ ПРИДБАННЯ (ЯКЩО ВИ КУПУВАЛИ ЙОГО ЯК НОВИЙ) ТА ОТРИМАЙТЕ ВІДШКОДУВАННЯ ЙОГО ВАРТОСТІ У ПОВНОМУ ОБСЯЗІ, ЗВЕРНУВШИСЬ ЛО: (1) ЛИЛЕРА, В ЯКОГО ВИ ПРИЛБАЛИ ЦЕЙ ВИРІБ; (2) ВІДДІЛУ ОБСЛУГОВУВАННЯ КЛІЄНТІВ КОМПАНІЇ Garmin INTERNATIONAL, INC. ЗА АДРЕСОЮ 1200 EAST 151st STREET, OLATHE, KS 66062, USA (США); (3) Garmin (EUROPE) LTD. ЗА АДРЕСОЮ LIBERTY HOUSE, HOUNSDOWN BUSINESS PARK, SOUTHAMPTON, SO40 9LR, UNITED KINGDOM (ВЕЛИКОБРИТАНІЯ) АБО (4) ВІДДІЛУ ОБСЛУГОВУВАННЯ КЛІЄНТІВ КОМПАНІЇ Garmin CORPORATION, No. 68, JANGSHU 2nd ROAD, SIJHIH, TAIPEI COUNTY, TAIWAN (ТАЙВАНЬ).

### **Положення та умови ліцензії**

Компанія Garmin (далі "ми") надає Вам носій для зберігання інформації, який містить комп'ютерне програмне забезпечення (далі "програмне забезпечення") та вбудовані або такі, що додаються, дані цифрової карти, у тому числі усю "мережеву" або електронну документацію і друковані матеріали (разом іменовані у цій ліцензійній угоді як "продукт") і надає Вам обмежену і невиключну ліцензію на використання продукту відповідно до умов цієї угоди. Ви погоджуєтеся використовувати ці дані разом із продуктом Garmin лише в особистих цілях або, залежно від обставин, для своїх внутрішніх ділових операцій, проте не для бюро обслуговування, надання одночасного доступу кільком користувачам, перепродажу чи подібної мети. Відповідно, проте згідно з обмеженнями, викладеними у подальших параграфах, Ви можете копіювати ці дані лише для власного використання, щоб (і) переглядати та (іі) зберігати їх, за умови, що Ви не видалятимете жодних повідомлень про авторські права і не змінюватимете жодним чином програмне забезпечення або дані. Ви погоджуєтеся не відтворювати у будь-який спосіб, не копіювати, не змінювати, не декомпілювати, не розбирати, не проводити зворотного проектування і не створювати похідних розробок будь-якої частини продукту, і не передаватимете і не поширюватимете його у будь-якому вигляді, з будь-якою метою окрім у рамках, дозволених законом.

**Обмеження**. Окрім випадків, коли Ви отримали ліцензію від компанії Garmin на певні дії, і без обмеження попереднього пункту, Ви не маєте права використовувати ці дані з будь-якими виробами, системами або прикладними програмами, які встановлено або іншим чином підключено або під'єднано до автомобілів, і які можуть виконувати координаційні функції, керувати автопарком або виконувати подібні завдання, у яких дані використовуються певним центром контролю для керування відправками автомобілів. Крім того, Вам заборонено орендувати або здавати в оренду дані або продукти компанії Garmin, які містять ці дані, іншій особі або третій стороні. Дозвіл на здавання в оренду своїм клієнтам продуктів, які містять ці дані, мають лише компанії прокату автомобілів, яким видано окремий письмовий дозвіл від компанії Garmin.

**Відсутність гарантії**. Цей продукт (у тому числі дані) надано Вам у стані "як є", і Ви погоджуєтеся користуватися ним на власний ризик. Компанія Garmin та її ліцензіари (а також їхні ліцензіари і постачальники) не дають жодних гарантій чи заяв будь-якого виду, як прямих, так і непрямих, які виникають з дії закону або іншим чином, у тому числі, проте не лише, гарантій щодо вмісту, якості, точності, повноти, ефективності, надійності, товарної придатності, придатності для певної мети, корисності, використання або результатів, отриманих внаслідок використання продукту, а також щодо безперебійності або безпомилковості роботи даних або сервера.

**Відмова від гарантії**. КОМПАНІЯ Garmin ТА ЇЇ ЛІЦЕНЗІАРИ (У ТОМУ ЧИСЛІ ЇХНІ ЛІЦЕНЗІАРИ І ПОСТАЧАЛЬНИКИ) ВІДМОВЛЯЮТЬСЯ ВІД БУДЬ-ЯКИХ ГАРАНТІЙ, ЯК ПРЯМИХ, ТАК І НЕПРЯМИХ, ЯКІ СТОСУЮТЬСЯ ЯКОСТІ, РОБОТИ, ТОВАРНОЇ ПРИДАТНОСТІ, ПРИДАТНОСТІ ДЛЯ ПЕВНОЇ МЕТИ АБО НЕПОРУШЕННЯ ПРАВ. ЖОДНІ УСНІ АБО ПИСЬМОВІ РЕКОМЕНДАЦІЇ АБО ІНФОРМАЦІЯ, НАДАНІ КОМПАНІЄЮ Garmin АБО ЇЇ ПОСТАЧАЛЬНИКАМИ Й ЛІЦЕНЗІАРАМИ, НЕ СТАНОВЛЯТЬ ГАРАНТІЇ, І ВИ НЕ МАЄТЕ ПРАВА ПОКЛАДАТИСЯ НА ТАКІ РЕКОМЕНДАЦІЇ АБО ІНФОРМАЦІЮ. ЦЯ ВІДМОВА ВІД ГАРАНТІЙ Є ВАЖЛИВОЮ УМОВОЮ ЦІЄЇ УГОДИ. У певних штатах, регіонах і країнах заборонено робити певні виключення з гарантії, тому в такій мірі наведене вище виключення може Вас не стосуватися.

**Відмова від відповідальності**. КОМПАНІЯ Garmin І ЇЇ ЛІЦЕНЗІАРИ (У ТОМУ ЧИСЛІ ЇХНІ ЛІЦЕНЗІАРИ ТА ПОСТАЧАЛЬНИКИ) НЕ НЕСУТЬ ПЕРЕД ВАМИ ВІДПОВІДАЛЬНОСТІ ЩОДО БУДЬ-ЯКИХ ПРЕТЕНЗІЙ, ВИМОГ АБО ПОЗОВІВ, НЕЗАЛЕЖНО ВІД СУТІ ПРИЧИНИ ТАКОЇ ПРЕТЕНЗІЇ, ВИМОГИ АБО ПОЗОВУ ЩОДО ЗБИТКІВ, ТРАВМИ АБО ПОШКОДЖЕНЬ, ПРЯМИХ АБО НЕПРЯМИХ, ЯКІ МОЖУТЬ ВИНИКНУТИ З ВИКОРИСТАННЯ АБО ВОЛОДІННЯ ІНФОРМАЦІЄЮ, АБО ЩОДО БУДЬ-ЯКИХ ВТРАТ ПРИБУТКУ, ДОХОДІВ, КОНТРАКТІВ АБО ЗАОЩАДЖЕНЬ, АБО ЩОДО БУДЬ-ЯКИХ ІНШИХ, ПРЯМИХ, НЕПРЯМИХ, ПОБІЧНИХ, ФАКТИЧНИХ ЗБИТКІВ, ЯКІ ВИНИКАЮТЬ З ВИКОРИСТАННЯ АБО З ВАШОЇ НЕЗДАТНОСТІ ВИКОРИСТОВУВАТИ ЦЮ ІНФОРМАЦІЮ, ВНАСЛІДОК ПОЗОВУ З ДОГОВОРУ АБО ЦИВІЛЬНОГО ПРАВОПОРУШЕННЯ АБО Ж НА ОСНОВІ ГАРАНТІЇ, НАВІТЬ ЯКШО КОМПАНІЮ Garmin АБО ЇЇ ЛІЦЕНЗІАРІВ БУЛО ПОПЕРЕДЖЕНО ПРО МОЖЛИВІСТЬ ТАКИХ ЗБИТКІВ. ЗАГАЛЬНА ВІДПОВІДАЛЬНІСТЬ КОМПАНІЇ Garmin ТА ЇЇ ЛІЦЕНЗІАРІВ СТОСОВНО ЗОБОВ'ЯЗАНЬ ЗА ЦІЄЇ УГОДОЮ АБО ЗОБОВ'ЯЗАНЬ, ЯКІ ІНШИМ ЧИНОМ СТОСУЮТЬСЯ ПРОДУКТІВ АБО ДАНИХ КОМПАНІЇ Garmin НЕ ПЕРЕВИЩУЄ СУМИ В 1,00 ДОЛАР США. У певних штатах, регіонах і країнах заборонено робити певні виключення відповідальності або гарантії, тому в такій мірі наведене вище виключення може Вас не стосуватися.

**Відмова від підтвердження якості**. Посилання на будь-які інші продукти, послуги, процеси, гіпертекстові посилання на треті сторони або інші дані за допомогою назви торгової марки, торгового

знаку, виробника, постачальника або іншим чином не обов'язково становить або передбачає схвалення якості, спонсорство або рекомендацію з боку компанії Garmin чи її ліцензіарів. Інформація про продукт і обслуговування перебувають під винятковою відповідальністю кожного окремого продавця. Назва і логотип NAVTEQ, торгові марки й логотипи NAVTEQ і NAVTEQ ON BOARD, а також інші торгові марки та назви, які належать компанії NAVTEQ North America LLC, заборонено використовувати з будь-якою комерційною метою без попередньої письмової згоди NAVTEQ.

**Контроль за експортом**. Ви погоджуєтеся утримуватися від експортування з будь-якої точки будь-яку частину даних, наданих Вам, або інший прямий продукт, окрім як у відповідності з усіма ліцензіями та дозволами, які потрібні згідно з діючими законами, правилами та нормативними положеннями про експорт.

**Гарантія від збитків**. Ви погоджуєтеся відшкодовувати, захищати та звільняти від відповідальності компанію Garmin та її ліцензіарів

(у тому числі їхніх відповідних ліцензіарів, постачальників, представників, дочірні компанії та відповідних службовців, директорів, працівників, акціонерів, агентів і представників кожного з них) за будь-які збитки, травми (у тому числі травми, що призводять до смерті), вимоги, позови, витрати, видатки чи претензії будь-яких видів чи характеру, у тому числі, проте не лише, гонорари адвокатів, що виникають унаслідок або у зв'язку із будь-яким використанням чи перебуванням продукту у Вашій власності (у тому числі даних).

**Повнота угоди**. Ці положення та умови складають загальну Угоду між компанією Garmin (та її ліцензіарами, у тому числі їхніми ліцензіарами і постачальниками) і Вами щодо предмету Угоди, і заміняє повністю усі письмові або усні домовленості, які раніше існували між нами щодо предмету Угоди.

### **Керівне право.**

(a) Стосовно даних NAVTEQ у Європейському Союзі Наведені вище положення та умови керуються законами Нідерландів, не надаючи сили (i) конфлікту положень законів або (ii) Конвенції ООН щодо міжнародних договорів купівлі-продажу товарів, що чітко виключаються. Ви погоджуєтеся підкорятися юрисдикції Нідерландів стосовно усіх спорів, претензій і позовів, які виникають у зв'язку з даними, які надано Вам за цією угодою.

(б) Стосовно даних NAVTEQ для Північної Америки та інших даних NAVTEQ, передбачених для країн за межами Європейського Союзу

На наведені вище положення та умови поширюються закони штату Іллінойс без застосування положень (і) колізійного права, що використовується у штаті Канзас або (ii) Конвенції ООН щодо міжнародних договорів купівлі-продажу товарів, що чітко виключаються. Ви погоджуєтеся підкорятися юрисдикції штату Іллінойс стосовно усіх спорів, претензій та позовів, які виникають у зв'язку з даними, які надано Вам за цією угодою. Користувачі з державних структур. Якщо кінцевим користувачем є державна установа, управління або інша державна організація Сполучених Штатів, або ж організація, яка повністю або частково фінансується урядом Сполучених Штатів, то в такому випадку копіювання, відтворення, розповсюдження, зміна, розголошення або передача продукту та супроводжувальної документації є об'єктом дії обмежень, викладених у DFARS 252.227-7014 (Доповнення до положення про федеральні норми придбання оборонних товарів) (a)(1) (червень 1995 р.) (визначення комерційного комп'ютерного програмного забезпечення DOD), DFARS 27.7202-1 (політика DOD щодо комерційного комп'ютерного програмного забезпечення), FAR 52.227-19 (Федеральні норми придбання) (червень 1987 р.) (положення про комерційне комп'ютерне програмне забезпечення для цивільних організацій), DFARS 252.227-7015 (листопад 1995 р.) (технічні дані DOD - положення про комерційні позиції); FAR 52.227-14 заміна I, II, і III червень 1987 р.) (положення про технічні дані та некомерційне комп'ютерне програмне забезпечення для цивільних організацій); та/або FAR 12.211 і FAR 12.212 (придбання комерційних позицій), залежно від ситуації. У випадку виникнення конфлікту між будь-якими положеннями FAR і DFARS, які наведено тут, і цією Ліцензією, перевагу слід віддавати конструкції, яка запроваджує більші обмеження на права уряду. Підрядником/виробником є компанія Garmin International, Inc., 1200 East 151st Street, Olathe, KS 66062, USA (США) і компанія NAVTEQ North America LLC, 222 Merchandise Mart Plaza, Suite 900, Chicago, Illinois 60654.

### **Угода з кінцевим користувачем послуг шляхової інформації**

Постачальник шляхової інформації володіє правами на дані про стан дорожнього руху та мережу RDS/ TMC, через яку виконується передача цих даних. Ви не маєте права змінювати, копіювати, сканувати або іншим чином відтворювати, копіювати, повторно публікувати, передавати або розповсюджувати будьякі отримані Вами дані про стан дорожнього руху. Ви погоджуєтеся відшкодовувати, захищати та звільняти від відповідальності постачальника шляхової інформації (та його філії) і компанію Garmin Ltd. (та її дочірні компанії) внаслідок будь-яких претензій, збитків, витрат або інших видатків, прямо або опосередковано спричинених (а) несанкціонованим використанням шляхової інформації або мережі RDS/TMC, (б) порушенням Вами цієї Угоди та/ або (в) будь-якими вчиненими Вами несанкціонованими або незаконними діями у даному контексті.

Дані про дорожній рух є суто інформативними. Усі ризики, пов'язані з використанням цього сервісу, лягають на Вас. Постачальник шляхової інформації, компанія Garmin Ltd. (та її дочірні компанії) і їхні

постачальники не роблять жодних заяв щодо достовірності вмісту, стану дорожнього руху та доріг, а також доцільності використання маршрутів чи певної швидкості.

Компанія Garmin і її партнери - постачальники шляхової інформації - не дають жодної гарантії щодо придатності чи сумісності транспортних даних із виробом компанії Garmin, а також - жодної гарантії щодо належного функціонування послуг шляхової інформації у разі їх інтеграції в інтерфейс виробів Garmin. Крім того, компанія Garmin і її партнери - постачальники шляхової інформації - не дають жодної гарантії щодо надійності, точності, вичерпності та повноти шляхової інформації, яка час від часу може містити неточності та/або помилки. До тієї міри, наскільки це передбачено відповідним законодавством, цим висловлюється чітка відмова та виключення будь-яких гарантій стосовно послуг шляхової інформації, зокрема гарантій товарної придатності, придатності для певної мети, точності або повноти шляхової інформації та/або відсутності вірусів. Компанія Garmin і її партнери - постачальники шляхової інформації - відмовляються від будь-якої відповідальності за втрати, травми або збитки, що виникли внаслідок використання або неможливості використання виробу компанії Garmin та шляхової інформації через погодні ускладнення, знищення передавачів та/або інших інфраструктур мовлення, стихійні лиха та/або недостатню надійність, повноту чи точність шляхової інформації. Компанія Garmin або її партнери - постачальники шляхової інформації - у жодному випадку не несуть відповідальності перед Вами чи третіми сторонами за можливі збитки, що підлягають компенсації, а також непрямі, випадкові, умисні чи побічні збитки (зокрема непрямі, прямі, умисно скоєні, пов'язані зі штрафами чи покараннями, збитки, що призвели до втрати діяльності, втрати прибутків, призупинення діяльності або втрати ділової інформації), що виникли внаслідок використання чи неможливості використання виробу компанії Garmin чи шляхової інформації, навіть у тому випадку, якщо компанію Garmin було заздалегідь поінформовано про можливість отримання таких збитків.

Якщо виріб Garmin придбано з попередньо завантаженим "постійним" або "одноразовим" пакетом шляхової інформації, Ви отримуватимете шляхові повідомлення на 1 (один) сумісний виріб Garmin до моменту вичерпання терміну служби виробу або до моменту припинення надання послуг шляхової інформації відповідним постачальником компанії Garmin. Передплату шляхової інформації не можна передавати іншим особам або переносити на інші вироби Garmin. Компанія Garmin може з будь-якої причини припинити дію цієї Угоди, зокрема, якщо Garmin виявить факт порушення Вами умов цієї Угоди або у випадку завершення контракту між компанією Garmin та постачальником послуг шляхової інформації.

## **Початок роботи**

Під час першого використання навігаційної системи Kenwood потрібно виконати налаштування системи. Докладніші відомості можна дізнатися через меню довідки.

### **Користування навігаційною системою**

Натисніть кнопку **Nav**, щоб почати працювати з навігаційною системою. Щоб налаштувати навігаційну систему, натисніть кнопку **"Налаштування Nav"**. Відомості про аудіосистему див. в інших посібниках Kenwood.

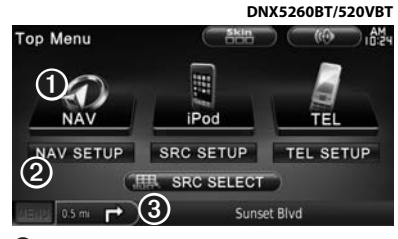

➊ Використовується для отримання доступу до навігаційної системи.

**•** Використовується для налаштування<br>- навігаційної системи.

навігаційної системи. <sup>➌</sup> Під час навігації відображає аудіосупровід системи Kenwood. Під час використання аудіосупроводу відображає навігаційні дані.

### ⁄

• Знімки екрана, зображені в цьому посібнику, можуть дещо відрізнятися від екранів вашої навігаційної системи. Зображення, використані у посібнику, подано лише як наочний приклад.

{≕}

• Функція телефону "вільні руки" доступна лише за умови, якщо ваш мобільний телефон підтримує технологію Bluetooth і його спарено з навігаційною системою. Вказівки щодо виконання спарення див. в інших посібниках із користування пристроями Kenwood та в посібнику з користування телефоном.

### **Коли потрібна допомога**

Натисніть **Інструменти** > **Довідка**, щоб отримати докладніші відомості про використання навігаційної системи. Виберіть категорію, щоб переглянути відомості щодо певної теми.

### **1 Натисніть "Інструменти" > "Довідка".**

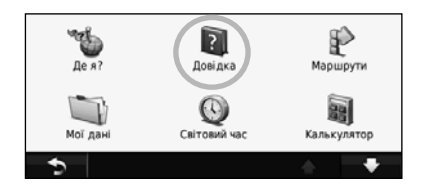

 **2 Щоб виконати пошук теми довідки за ключовим словом, натисніть кнопку "Пошук".**

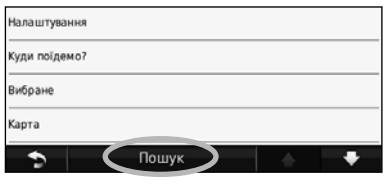

**Знаходьте об'єкт і вирушайте!**

 $\mathbb{R}^{n}$ 

Меню "Куди поїдемо?" містить кілька різних категорій для пошуку адрес, міст та інших об'єктів. Завантажена в систему детальна карта містить безліч об'єктів зацікавлення, таких як ресторани, готелі та автосервіси.

en de groen van de gewone van de gewone van de gewone van de gewone van de gewone van de staat de staat de sta<br>Signal of de gewone van de gewone van de gewone van de gewone van de gewone van de gewone van de gewone van de

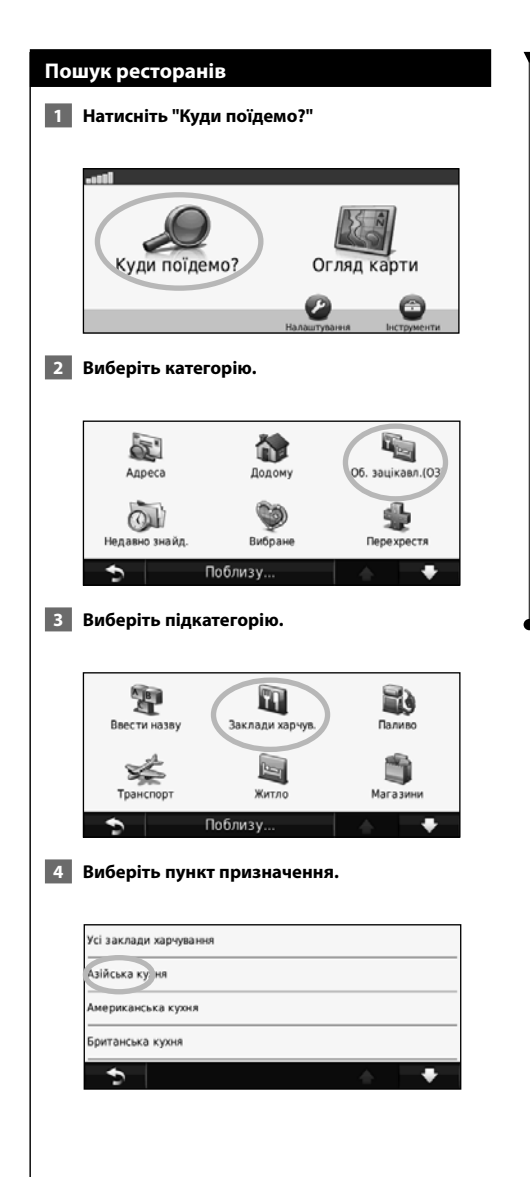

### **5 Торкніться потрібного об'єкта.**

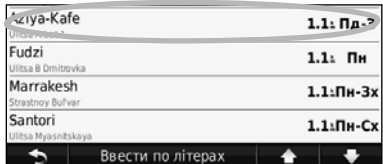

 **6 Натисніть кнопку "Старт!" або пункт "Докладніше", щоб переглянути відомості про вибраний об'єкт.**

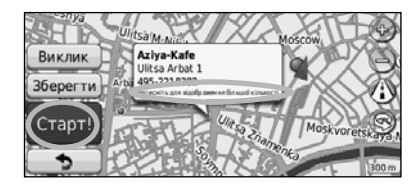

### **Рух згідно маршруту Додавання проміжного пункту** Маршрут на карті виділяється яскраво-червоною До маршруту можна додавати зупинки (проміжні лінією. Під час руху навігаційна система за допомогою пункти). Навігаційна система скеровуватиме вас до голосових підказок, стрілок і вказівників на карті проміжного пункту, а потім до пункту призначення. скеровує вас у напрямку пункту призначення. У **1 Під час руху за маршрутом натисніть** верхньому лівому куті екрана зазначено відстань **(значок "Назад") > "Куди поїдемо?".**  до наступного маневру. Якщо ви відхиляєтесь від початкового маршруту, система перераховує маршрут і дає нові вказівки щодо руху.  **2 Виберіть об'єкт, де потрібно буде виконати зупинку.**  Kozitskiy Pereulok 850  **3 Натисніть кнопку "Старт!".** Kamergerskiy Pereulok  **4 Натисніть "Додати як проміжний пункт", щоб додати зупинку на шляху до кінцевого пункту призначення.**  Якщо до маршруту потрібно додати більш ніж одну 23:04 FO<sub>I</sub> зупинку, виконайте його редагування. Див. стор. 17. Маршрут на карті позначено лінією.  **Виконання об'їзду** Kozitskiy Pereulok 150 Якщо певну дорогу вздовж маршруту перекрито, ви можете виконати об'їзд. Kozitskiy Pereulok **1 Під час руху за маршрутом натисніть . 2 Натисніть "Об'їзд".**  Glinishchevskiy, Pereulok, 23:04 68<sub>V</sub> Після об'їзду навігаційна система повернеться до початкового маршруту, як тільки це стане можливо. Рухайтесь у напрямку, вказаному стрілками. Якщо маршрут, за яким ви рухаєтесь, є єдиним прийнятним у даному випадку варіантом, пристрій Nikitskiy Bul'var  $120$ не зможе розрахувати виконання об'їзду. Bull'valDred Kolleco  **Зупинення навігації за маршрутом 1 Під час руху за маршрутом натисніть •** 23:04 50<sub>T</sub>  **2 Натисніть "Зупинити".**  Пункт призначення позначено прапорцем у шахову клітинку. ∤⊞՝

• Будівлі в тривимірному режимі можуть відображатись на карті в певних місцевостях (лише для пристрою DNX9260BT).

### **Куди поїдемо?**

Меню "Куди поїдемо?" містить кілька різних категорій для пошуку об'єктів.

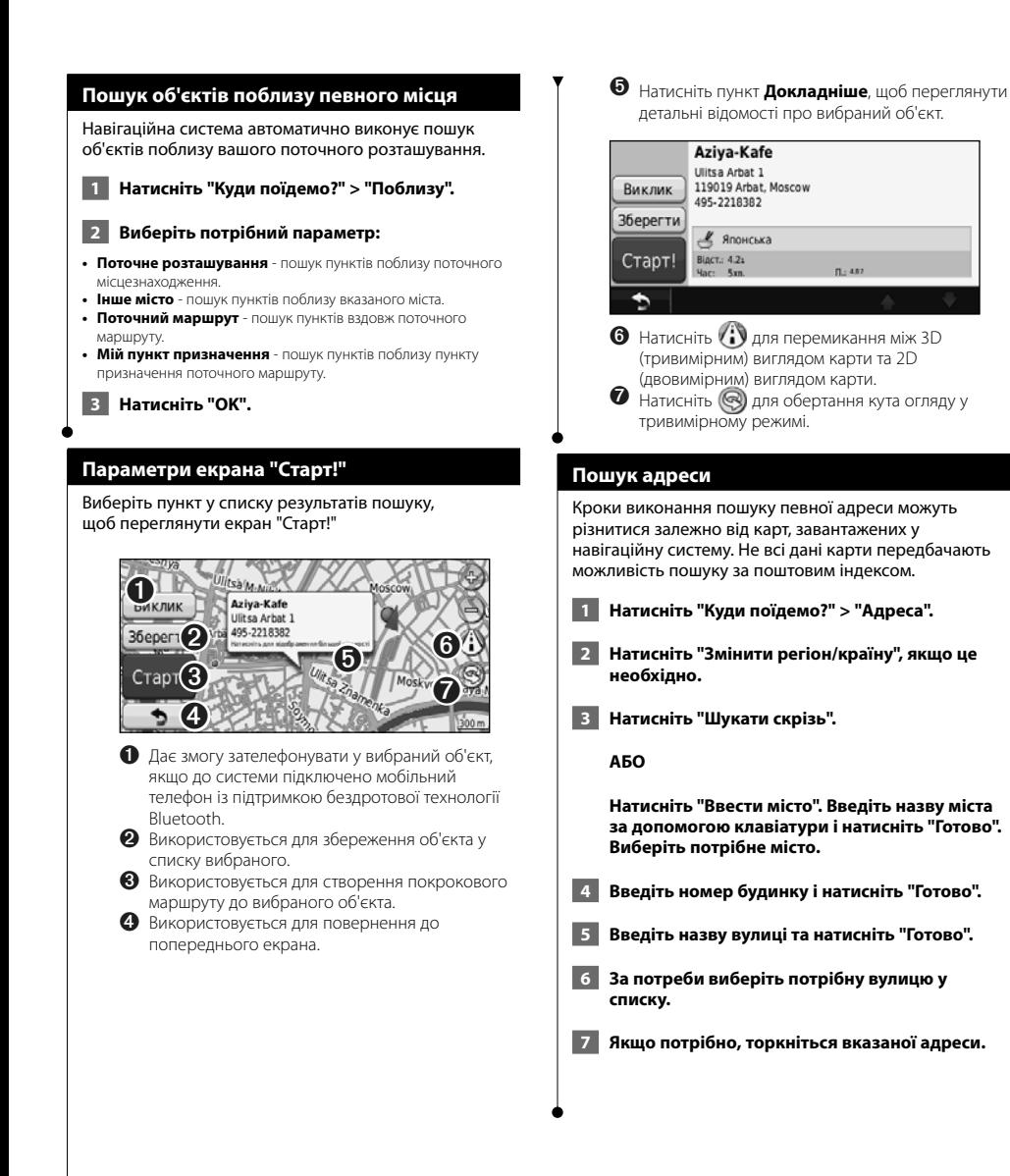

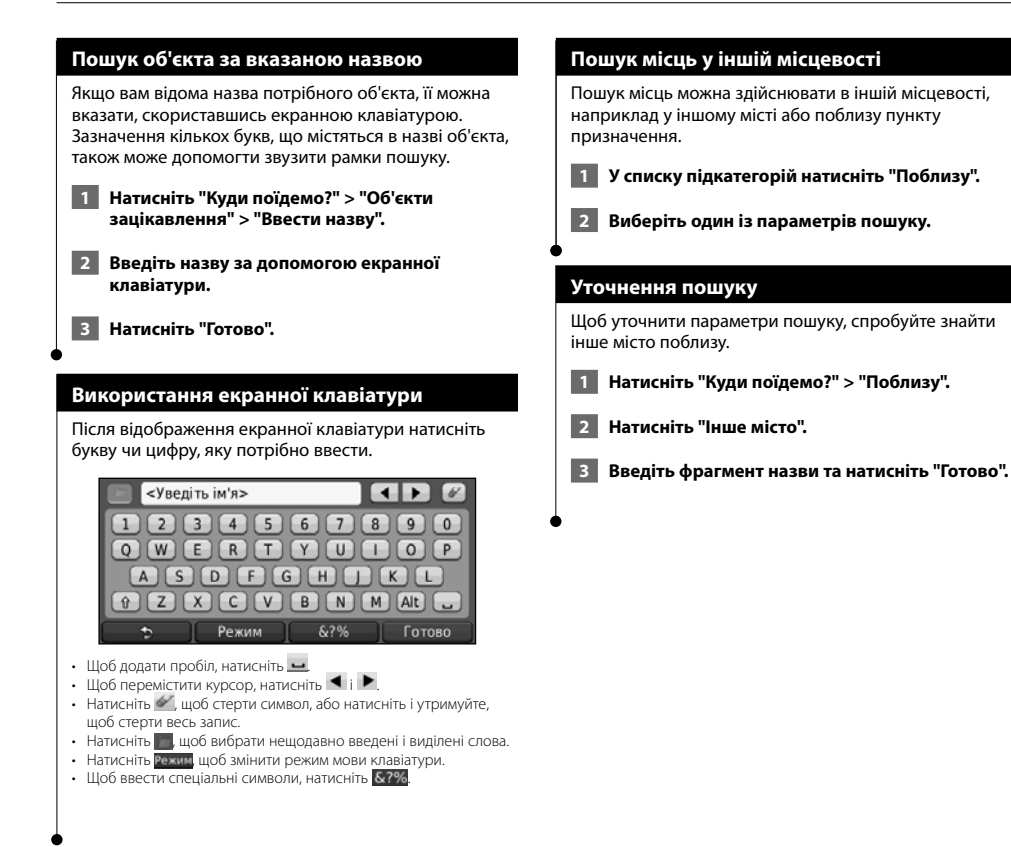

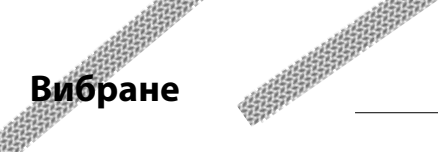

Свої улюблені місця можна зберігати у списку вибраного. Також до списку вибраного можна додати позицію "Дім".

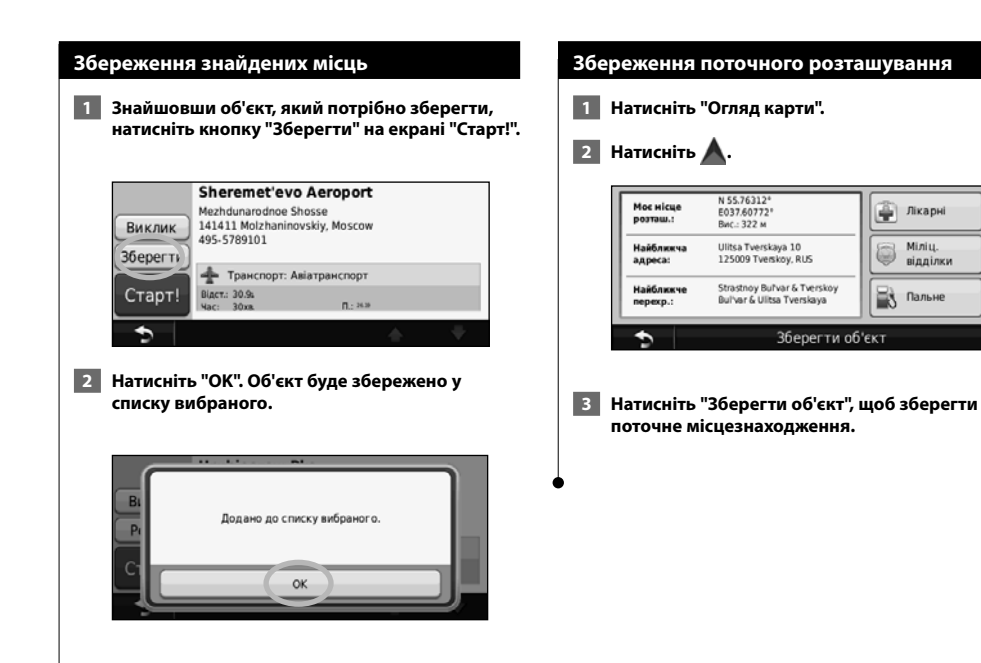

### Українська **13**

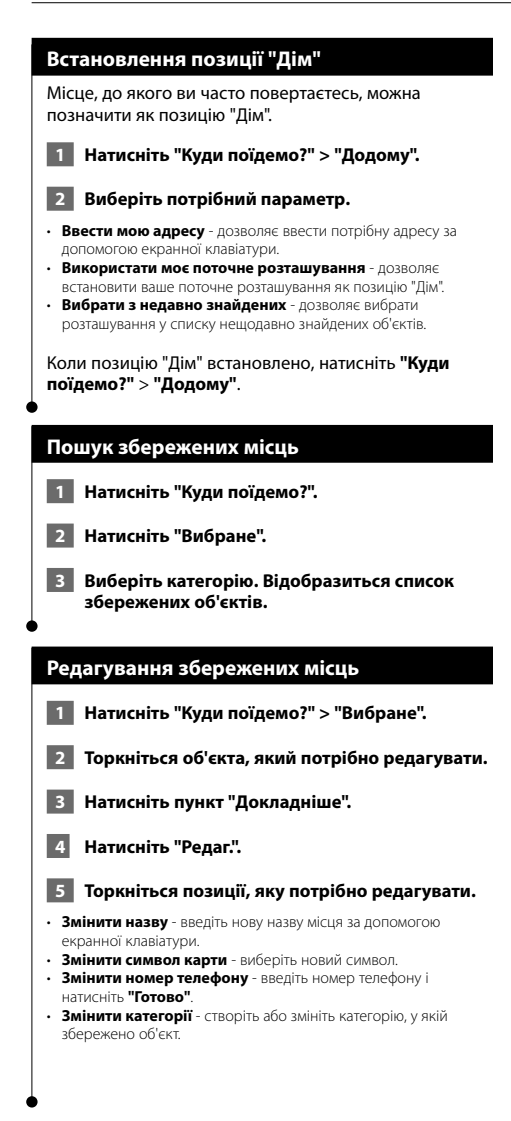

### **Видалення пункту зі списку вибраного**

- **1 Натисніть "Інструменти" > "Мої дані".**
- **2 Натисніть "Видалити зі списку вибраного".**
- **3 Виберіть пункт, який потрібно видалити зі списку вибраного.**
- **4 Натисніть "Видалити".**

## **Основні екрани**

У цьому розділі детально описані можливості режиму карти, бортового комп'ютера, екрана послідовності поворотів і сторінки даних GPS.

### **Перегляд карти**

Натисніть **"Огляд карти"**, щоб відкрити карту. Торкніться потрібної області на карті, щоб отримати додаткову інформацію, як це показано нижче. Піктограма автомобіля вказує на ваше поточне місцезнаходження.

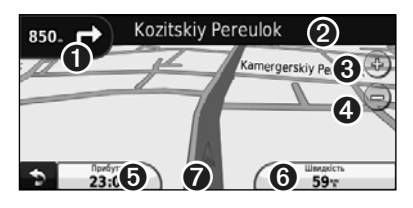

- ➊ Відстань до наступного повороту. Натисніть, щоб переглянути і прослухати вказівки для цього повороту. Також у цій області екрана відображається помічник вибору ряду.
- ➋ Щоб відкрити екран послідовності поворотів, під час навігації за маршрутом торкніться текстової панелі. Див. стор. 16.
- ➌ Торкніться для збільшення масштабу.
- ➍ Торкніться для зменшення масштабу.
- ➎ Торкніться для зміни області даних.

⁄≕

- ➏ Торкніться області **"Швидкість"**, щоб відкрити бортовий комп'ютер.
- ➐ Торкніться , щоб переглянути екран "Де я зараз?"
- Під час руху магістральними вулицями та шосе на екрані може з'являтися значок обмеження швидкості [35]. Цей значок відображає обмеження швидкості, яке діє на поточному шосе.

### **Бортовий комп'ютер**

Бортовий комп'ютер відображає поточну швидкість руху та іншу корисну інформацію про маршрут. Щоб переглянути сторінку бортового комп'ютера, натисніть область **"Швидкість"** на екрані карти.

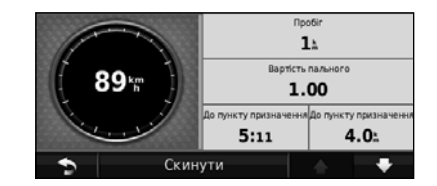

### **Скидання шляхової інформації**

Для забезпечення точності шляхової інформації, перш ніж почати рух за маршрутом, варто скинути наявні дані. Натисніть **"Скинути дані"**, щоб скинути всю інформацію на бортовому комп'ютері.

### **Екран "Послідовність поворотів"**

Під час руху за маршрутом на екрані "Послідовність поворотів" відображаються детальні підказки щодо виконання поворотів уздовж всього маршруту, а також вказується відстань між ними. Щоб переглянути послідовність поворотів, торкніться тестової панелі вгорі екрана карти. Щоб переглянути детальні вказівки щодо певного повороту, виберіть у списку потрібний поворот. Щоб відобразити на карті весь маршрут, виберіть параметр **На карті**.

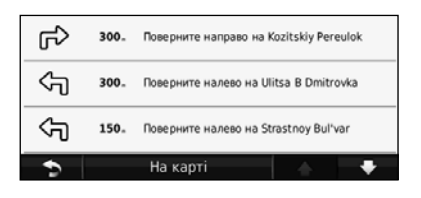

### **Екран "Наступний поворот"**

Під час руху за маршрутом екран "Наступний поворот" містить зображення повороту на карті, а також час і відстань до повороту. Щоб переглянути наступний поворот на карті, торкніться верхнього лівого кута екрана карти або виберіть потрібний поворот на екрані "Послідовність поворотів".

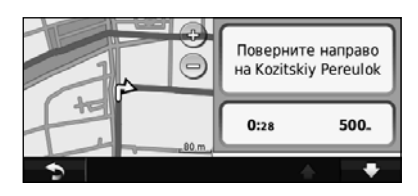

### **Помічник вибору ряду**

Коли це можливо, помічник вибору ряду може відображати огляд наступного перехрестя та ряд, в якому слід їхати. Щоб переглянути екран "Помічника вибору ряду", натисніть у верхьому лівому куті карти. А також до екрану "Помічника вибору ряду" можна перейти з екрану "Наступний поворот".

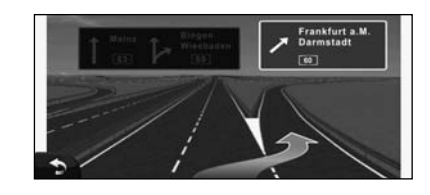

### ⁄։։։՝

• Функція "Помічник вибору ряду" доступна на пристроях 9260BT та 7260BT.

### **Сторінка даних GPS**

Щоб переглянути сторінку даних GPS, на екрані навігаційного меню торкніться **у верхньому** лівому куті екрана.

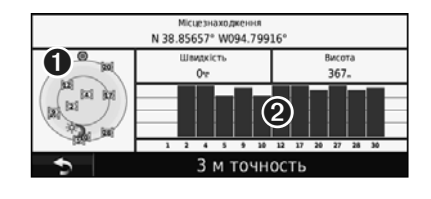

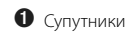

➋ Індикатор потужності сигналу супутників

На екрані показано супутники, з якими є зв'язок. Індикатор потужності сигналу супутників відображає якість прийому сигналу з кожного супутника. Заповнений індикатор означає, що супутник GPS є на зв'язку.

**Створення та редагування маршрутів**

У цьому розділі описано, як створювати та налаштовувати маршрути.

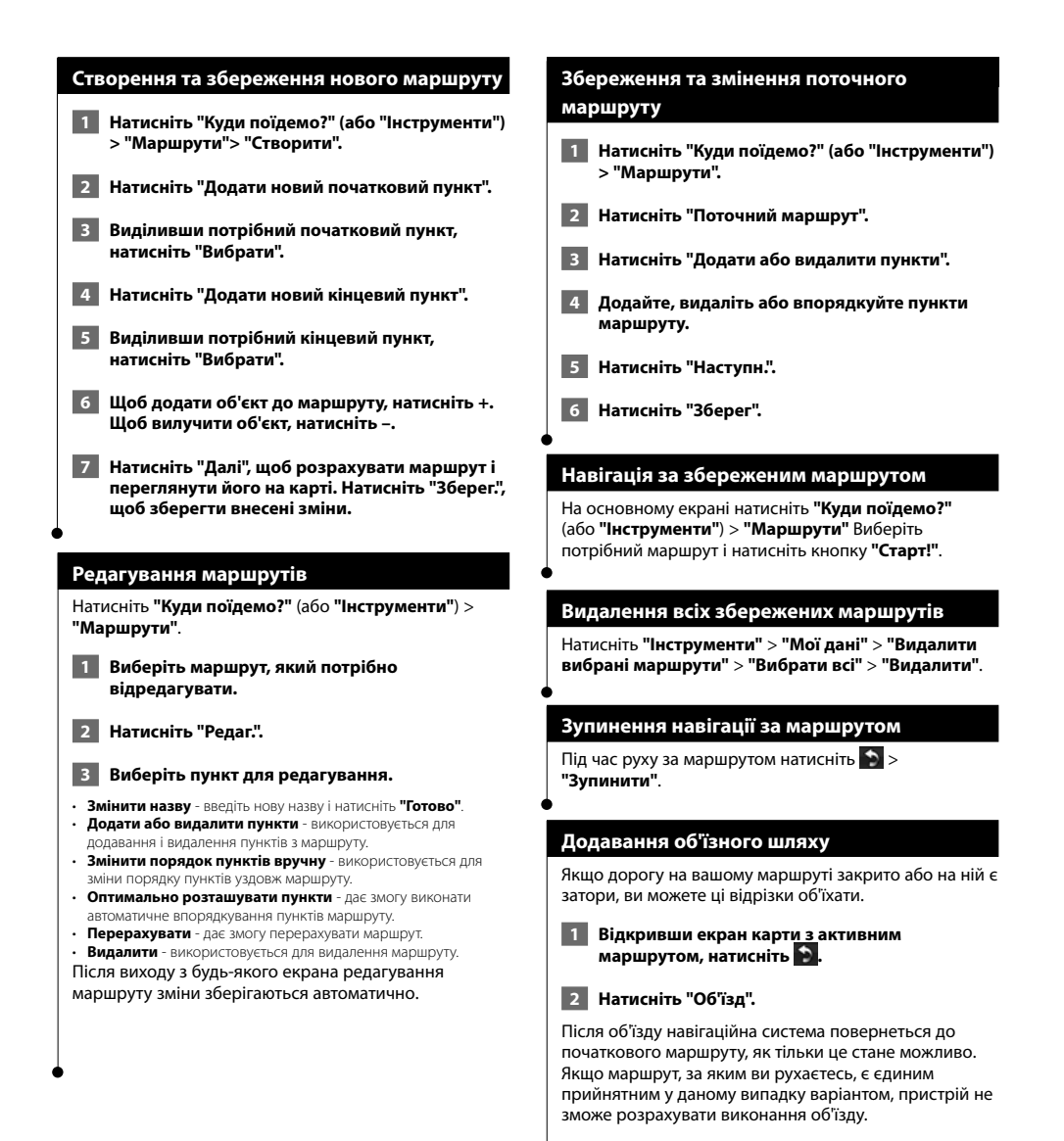

Українська **17**

### **Використання функції ecoRoute™**

Функція "ecoRoute" дозволяє розрахувати коефіцієнт економії пального, вуглецевий слід і вартість пального, використаного для подолання маршруту, а також пропонує засоби для покращення ефективності використання пального.

### **Налаштування функції ecoRoute**

### Натисніть **Інструменти** > **ecoRoute**.

Дані, надані вам за допомогою функції ecoRoute, є приблизними. Вони не зчитуються безпосередньо з вашого транспортного засобу. Щоб отримувати більш точні звіти про пальне з урахуванням характеристик конкретного транспортного засобу та ваших особистих водійських звичок, виконайте калібрування показників економії пального.

Під час першого використання функції ecoRoute потрібно вказати дані про пальне та пробіг вашого транспортного засобу.

### **Перегляд звіту про пальне**

Коли профіль транспортного засобу заповнено і вказано поточну ціну на пальне, навігаційна система розрахує середні дані щодо економії пального, вуглецевий слід і вартість використаного пального.

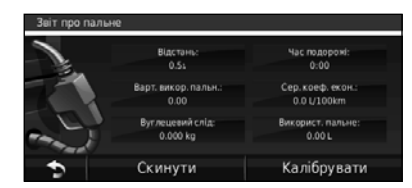

Дані про споживання пального розраховуються залежно від середніх показників швидкості чи прискорення транспортного засобу.

Натисніть **Інструменти** > **ecoRoute** > **Звіти про пальне**.

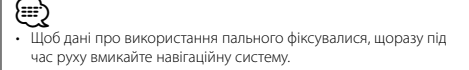

### **Калібрування коефіцієнта економії пального**

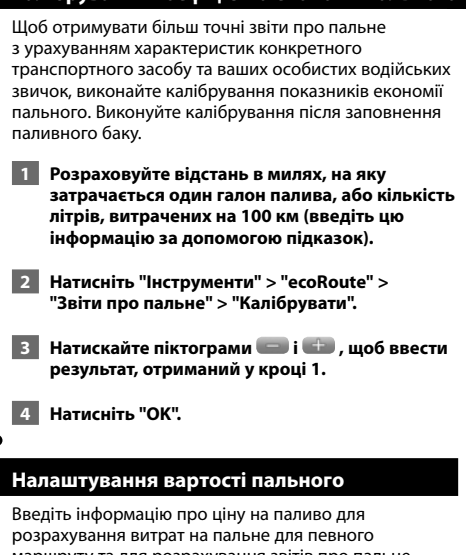

маршруту та для розрахування звітів про пальне.

 **1 Натисніть "Інструменти" > "ecoRoute" > "Ціни на паливо".**

- **2 Введіть актуальну ціну на пальне.**
- **3 Натисніть "Готово".**

### **Сеанс ecoChallenge Перегляд звіту про пробіг** Натисніть **Інструменти** > **ecoRoute** > **ecoChallenge** > Звіт про пробіг містить дані про пройдену відстань, **Пуск**. час, за який цю відстань було пройдено, середній коефіцієнт економії пального і вартість пального, Функція ecoChallenge демонструє можливості використаного для подолання маршруту. збільшення рівня економії пального, виставляючи бали за ваші водійські звички. Високий загальний бал Для кожного маршруту створюється окремий звіт про в ecoChallenge свідчить про високий рівень економії пробіг. Якщо зупинити запис маршруту в навігаційній пального. системі, звіт про пробіг показуватиме маршрут, який ви подолали. Ваш загальний результат буде середнім числом із трьох результатів:  **1 Натисніть "Інструменти" > "ecoRoute" >**  • **Бали за прискорення** - ви отримуватимете бали за поступове **"Звіт про пробіг".** набирання швидкості; втрачатимете бали за різке набирання швидкості.  **2 Виберіть звіт.**  • **Бали за скидання швидкості** - ви отримуватимете бали за поступове гальмування; втрачатимете бали за різке гальмування. • **Бали за швидкість** - ви отримуватимете бали за стиль **Скидання даних ecoRoute** водіння, що дозволяє підтримувати оптимальну швидкість для економії пального, що становить 72-97 км/год. для більшості  **1 Натисніть "Інструменти" > "ecoRoute".** транспортних засобів.  **2 Виберіть категорію, дані якої потрібно Налаштування профілю транспортного скинути. засобу 3 Натисніть "Скинути".** Натисніть **Інструменти** > **ecoRoute** > **Профіль транспортного засобу**. **Розрахунок маршрутів із мінімальними**  Профіль транспортного засобу **затратами пального** Two nanuanco Frountile nanual a Micri Неетил. бензин 65.0 L/100km  **1 Натисніть "Налаштування" > "Навігація" > "Критерії складення маршруту".**  Екон, пальн, на шосе

• **Тип пального** - виберіть тип пального.

50.0.1/100km

економії пального для міста.

ь

економії пального на шосе.

י⊞}

• **Економія пального для міста** - введіть середній коефіцієнт

Скинути

• **Економія пального на шосе** - введіть середній коефіцієнт

• Для отримання кращих результатів відкалібруйте коефіцієнт економії пального замість того, щоб налаштовувати коефіцієнт економії пального для міста і шосе в цьому розділі.

### **2 Виберіть пункт "Мінімальні затрати пального".**

Маршрут із мінімальними затратами пального розраховується з урахуванням обмежень швидкості на цьому маршруті та даних щодо прискорення транспортного засобу.

**Використання голосових команд (DNX9260BT)**

Функцію голосових команд можна використовувати для пошуку пунктів призначення, вибору параметрів і виконання інших дій.

**Category** 

**ресторан".** 

Stop Listening

**Trip Computer** 

View Map

**плюс категорія ОЗ, наприклад "Італійський** 

### **Голосові команди 1 Натисніть на пристрої кнопку "Говорити". 2 Зачекайте, поки у верхньому правому куті екрана з'явиться зелена піктограма . 3 Озвучте потрібну команду.** ⁄⊞` • Функція голосових команд доступна не всіма мовами і не у всіх регіонах. **Способи пошуку** Функція голосових команд передбачає використання чотирьох способів пошуку: • озвучення екранного тексту; • озвучення коротких команд; • озвучення назви популярного місця; • озвучення адреси. **Озвучення екранного тексту 1 Вимовте будь-яке слово, зазначене на екрані. Наприклад у меню "Інструменти" можна озвучити параметр "Маршрути" або "Вниз сторінки". 2 Перш ніж вимовити наступну команду, прослухайте голосову підказку. Озвучення коротких команд 1 Озвучте будь-яку команду зі списку коротких команд. Застосовувати короткі команди можна незалежно від того, який екран відображається. 2 Перш ніж вимовити наступну команду, прослухайте голосову підказку. Короткі команди** Cancel Route Go Home<br>Detour Help Detour<br>Find Address Find City Tools Menu Find Place by Find Place by Name Where Am I?<br>Find Recently Found Where To? Find Recently Found Також можна вимовити **"Знайти найближчий"**, щоб виконати пошук за категорією об'єктів. Категорії об'єктів - це збережені в навігаційній системі категорії об'єктів зацікавлення. Команда "Знайти найближчий" доступна лише з екрана навігаційного меню, екрана "Куди поїдемо?" та екрана карти. **Пошук об'єктів поблизу за допомогою коротких команд 1 Натисніть на пристрої кнопку "Говорити". 2 Вимовте фразу "Знайти найближчий"**

### **20** Інструкція з користування GPS-навігатором

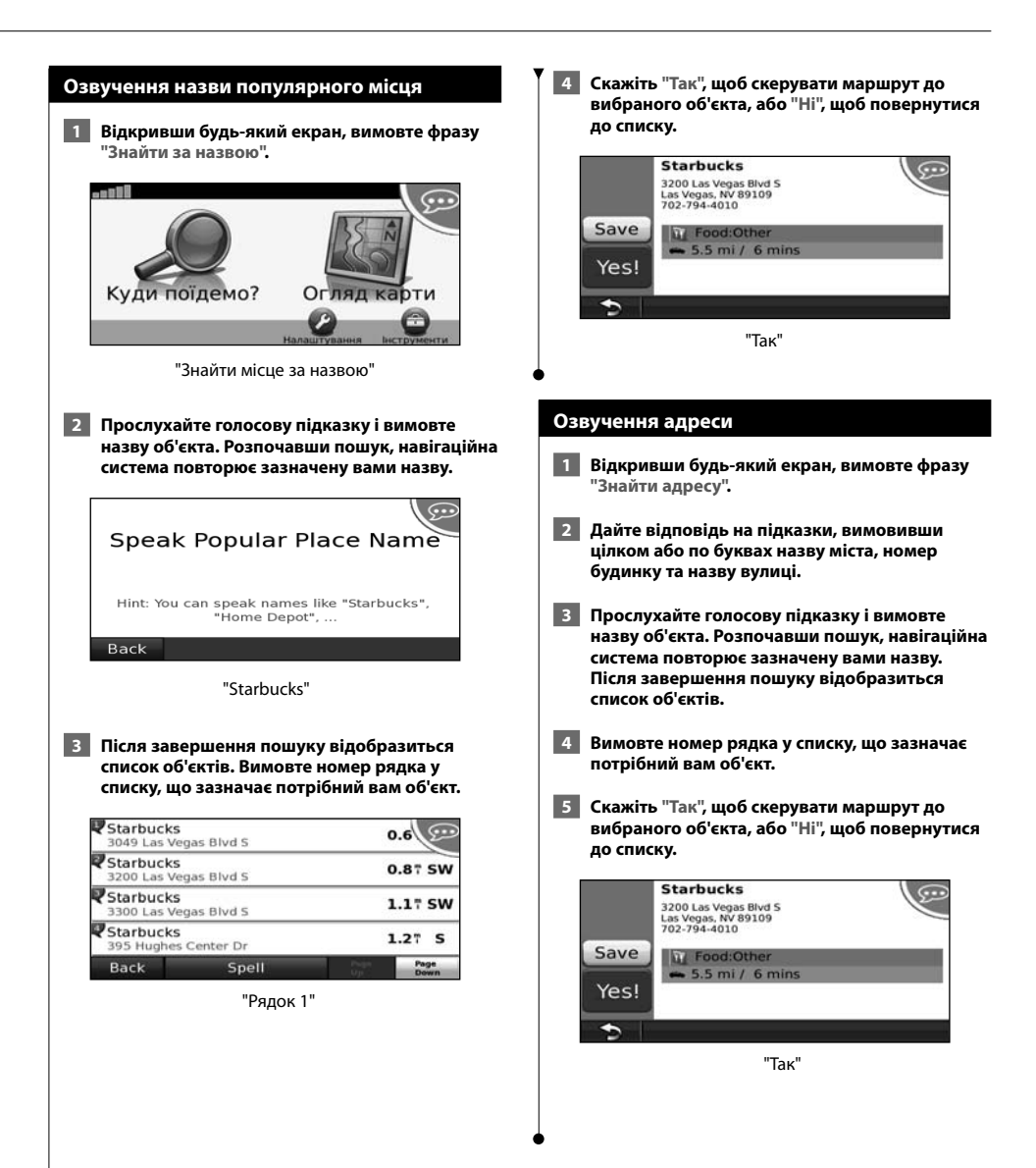

### **Дані дорожнього руху**

Завдяки вбудованому FM-приймачу шляхової інформації навігаційна система отримує та опрацьовує дані про дорожній рух. Коли система отримує повідомлення про ситуацію на дорозі, відповідна подія висвітлюється на карті, і ви можете змінити маршрут з метою уникнення можливих ускладнень руху.

### **Як працює FM-приймач шляхової інформації**

FM-приймач шляхової інформації TMC (Traffic Message Channel) отримує сповіщення про дорожній рух, які передаються через систему FM-радіо. Передплата послуг FM TMC автоматично активується за умови приймання навігаційною системою супутникових сигналів та сигналів постачальника послуг дорожньої інформації. Додавати інші передплати FM TMC можна у будь-який час. Щоб дізнатися про інші доступні послуги, відвідайте веб-сторінку Garmin www.garmin .com/fmtraffic.

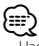

• Наявність FM TMC залежить від регіону та може вимагати придбання передплати.

### **Дорожній рух у вашому регіоні**

Під час отримання шляхової інформації у верхньому лівому куті карти з'являється піктограма руху. Піктограма дорожнього руху змінює колір залежно від складності дорожніх умов на вашому маршруті чи на дорозі, якою ви їдете.

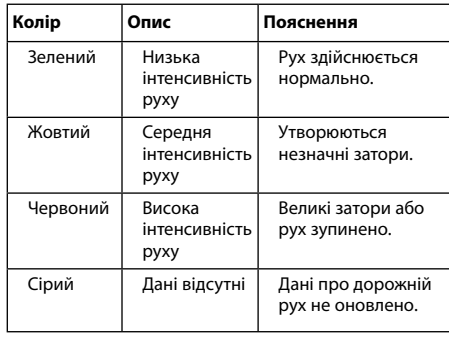

### **Дорожній рух вздовж маршруту**

Під час розрахунку маршруту навігаційна система аналізує наявний транспортний потік і автоматично оптимізує маршрут відповідно до найменших часових затрат. Якщо на маршруті є складний затор, навігаційна система автоматично перерахує маршрут. Якщо можливості оминути затор немає, вам доведеться дотримуватись наявного маршруту. Якщо вздовж маршруту трапляються незначні затори, піктограма дорожнього руху зазначає час спричиненої ними затримки. Цей час затримки відповідно додається до розрахунку часу прибуття.

**Щоб вручну налаштувати маршрут на уникнення ускладнень**

- **1 На екрані карти торкніться піктограми дорожнього руху.**
- **2 Виберіть пункт "Затори на маршруті".**
- **3 Якщо потрібно переглянути інші затори вздовж маршруту, натискайте стрілки.**
- **4 Натисніть "Уникати", щоб передбачити в маршруті оминання затору.**

### **Перегляд карти дорожнього руху**

Карта дорожнього руху відповідними кольоровими позначеннями відображає інтенсивність руху та затори на найближчих дорогах.

- **1 На екрані карти торкніться піктограми дорожнього руху.**
- **2 Виберіть пункт "Карта дор. руху", щоб на карті переглянути стан дорожнього руху.**

⁄ • Щоб повернутися з карти руху до звичайної карти, торкніться піктограми дорожнього руху і виберіть параметр **"Звичайна карта"**.

### **Перегляд заторів**

- **1 На екрані карти торкніться піктограми дорожнього руху.**
- **2 Виберіть пункт "Пошук заторів", щоб переглянути список наявних заторів.**
- **3 Виберіть у списку потрібний пункт, щоб переглянути розташування затору на карті та інші відповідні деталі. Якщо заторів декілька, щоб їх переглянути, натискайте стрілки.**

### **Налаштування користувача**

У цьому розділі описано процедуру налаштування навігаційної системи.

### **Налаштування навігаційної системи**

 **1 Натисніть "Налаштування".**

 **2 Виберіть налаштування, яке потрібно змінити.**

 **3 Щоб змінити налаштування, торкніться кнопки, що знаходиться під його назвою.**

### **Зміна налаштувань системи**

Натисніть **"Налаштування"** > **"Система"**.

- **Імітатор GPS**  дає змогу вимкнути режим GPS і змоделювати рух за маршрутом.
- **Одиниці виміру** використовується для зміни одиниць виміру.
- **Розкладка клавіатури** дає змогу вибрати потрібну розкладку клавіатури.
- **Про пристрій** дає змогу переглянути дані версії програмного забезпечення, модель пристрою та його серійний номер.
- **Відновити** дає змогу відновити початкові налаштування системи.

### **Зміна налаштувань карти**

### Натисніть **"Налаштування"** > **"Карта"**.

- **Деталізація карти** використовується для налаштування відображення деталей на карті. Велика кількість відображуваних деталей призводить до повільного відображення карти
- **Вигляд карти** використовується для зміни перспективи огляду карти.
- **Трансп. засіб** натиснувши пункт **"Змінити"**, можна змінити піктограму, що використовується для позначення вашого розташування на карті. Виберіть потрібну піктограму і натисніть **"ОK"**.
- **Журнал маршруту** дає змогу сховати або відобразити траєкторії маршрутів. Щоб очистити траєкторію маршруту, натисніть **"Інструменти"** > **"Мої дані"** > **"Очистити журнал маршруту"**.
- **Розкладка даних карти** дозволяє змінити розкладку основної карти.
- **Про карти** дозволяє переглянути завантажені в навігаційну систему карти та їх версії. Торкніть карти, щоб її увімкнути (встановивши прапорець) або вимкнути (знявши прапорець).
- **Відновити** дає змогу відновити початкові налаштування карти.

### **Зміна налаштувань режиму навігації**

### Натисніть **"Налаштування"** > **"Навігація"**.

- **Критерії складення маршруту** використовується для вибору критерію розрахунку маршруту.
- **Небажані об'єкти** використовується для вибору типів доріг, яких слід уникати під час руху за маршрутом або тих, яким, навпаки, варто віддавати перевагу.
- **Відновити** дає змогу відновити початкові налаштування системи навігації.
- • **Голосові підказки** використовується для увімкнення та вимкнення голосових підказок.

### **Регулювання налаштувань екрана**

### Натисніть **"Налаштування"** > **"Екран"**.

- **Кольоровий режим** дає змогу вибрати режим **"День"** для встановлення світлого фону, **"Ніч"** - для темного фону чи **"Авто"** для автоматичного перемикання цих двох режимів.
- **Відновити** дає змогу відновити початкові налаштування екрана.

### **Налаштування параметрів часу**

### Натисніть **"Налаштування"** > **"Час"**.

- **Формат часу** використовується для вибору формату часу: 24- або 12-годинний, або UTC (універсальний час)
- **Поточний час** у разі вибору параметра **"Автоматично"** дані часу оновлюватимуться автоматично. Якщо не вибрано параметр "Автоматично", час можна змінювати вручну з кроком у 15 хвилин.
- **Відновити** дає змогу відновити початкові налаштування часу.

### **Налаштування мови**

### Натисніть **"Налаштування"** > **"Мова"**.

- **Мова голосу** виберіть мову для голосового супроводу.
- **Клавіатура** дозволяє вибрати мову клавіатури. Режим мови клавіатури можна змінити на будь-якій клавіатурі, натиснувши кнопку **"Режим"**.
- **Підказка розпізнавання** використовується для увімкнення або вимкнення підказок розпізнавання мови.
- **Відновити** дає змогу відновити початкові налаштування мови.

### **Налаштування параметрів безпеки**

### Натисніть **"Налаштування"** > **"Безпека"**.

- **Безпечний режим** дозволяє вмикати та вимикати безпечний режим. Під час руху безпечний режим передбачає деактивацію тих функцій пристрою, які вимагають значної уваги водія і можуть відволікати його під час керування транспортним засобом.
- **Відновити** дає змогу відновити початкові налаштування безпеки.

### **Додаток**

У цьому додатку міститься допоміжна інформація про навігаційну систему, зокрема про процедуру оновлення програмного забезпечення та картографічних даних.

### **Оновлення програмного забезпечення**

Щоб оновити програмне забезпечення навігаційної системи, потрібно мати картку Secure Digital (SD™), пристрій для зчитування SD-карток, а також підключення до Інтернету.

- æ} • Після того, як буде вставлено SD-картку, пристрій може виконати перезавантаження.  **1 Відкрийте веб-сторінку www.garmin.com /Kenwood. Виберіть параметри Software Updates > Download. 2 Прочитайте ліцензійну угоду про користування програмним забезпеченням і прийміть її умови.**
- **3 Дотримуючись вказівок на веб-сайті, встановіть оновлене програмне забезпечення.**

### **Оновлення картографічних даних**

Коли система визначить, що попередньо завантажені карти застаріли, під час запуску системи періодично з'являтиметься нагадування про оновлення. Придбайте оновлену карту на SD-картці в компанії Garmin або зверніться по допомогу до пункту продажу або центру обслуговування Kenwood.

- **1 Відкрийте веб-сторінку www.garmin.com /Kenwood. Виберіть розділ Order Map Updates і виконайте процедуру замовлення через веб-сайт.**
- **2 Отримавши SD-картку з новими даними карт, щоб ними скористатися, вставте картку у пристрій. Навігаційна система автоматично розпізнає і застосує карти, що містяться на SD-картці.**

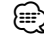

- Після того, як буде вставлено SD-картку, пристрій може виконати перезавантаження.
- Пристрої DNX5260BT та DNX520VBT використовують картку microSD.

### **Налаштовані ОЗ (об'єкти зацікавлення)**

Система дозволяє вручну завантажувати дані щодо вибраних користувачем об'єктів зацікавлення (ОЗ), доступних в Інтернеті на сайтах різних компаній. Деякі користувацькі бази ОЗ містять також дані для оповіщення, наприклад про камери безпеки чи околиці шкіл. Система навігації може сповіщати вас про наближення до таких пунктів.

### 2**УВАГА**

Компанія Garmin не несе відповідальності за наслідки використання зовнішніх баз ОЗ, а також за точність баз камер безпеки чи інших користувацьких баз ОЗ.

### Завантаживши зовнішню базу даних ОЗ,

скористайтеся програмою Garmin POI Loader для копіювання ОЗ на SD-картку. Щоб завантажити ОЗ, використвуйте SD-картку. Програму POI Loader можна завантажити на веб-сторінці www.garmin.com /products/poiloader. Більше інформації про POI Loader можна отримати в довідці цієї програми; щоб відкрити файл довідки, клацніть "**Довідка**".

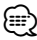

- Після того, як буде вставлено SD-картку, пристрій може виконати перезавантаження.
- Під час завантаження користувацьких ОЗ до навігаційної системи вони заміняють собою всі інші налаштовані ОЗ, які зберігаються в системі.
- Пристрої DNX5260BT та DNX520VBT використовують картку microSD.

### **Пошук налаштованих ОЗ**

Щоб переглянути список налаштованих ОЗ в системі, натисніть **"Куди поїдемо?"** > **"Додатки"** > **"Налаштовані ОЗ"**.

### **Видалення налаштованих ОЗ**

Щоб видалити всі налаштовані ОЗ із системи, натисніть **"Інструменти"** > **"Мої дані"** > **"Налаштовані ОЗ"** > **"Видалити всі"**. Для підтвердження натисніть **"Так"**.

Протягом усього часу експлуатації продуктів Garmin ви можете отримувати найновіші оновлення програмного забезпечення (за винятком картографічних даних) на веб-сайті компанії Garmin: www.garmin.com/Kenwood.

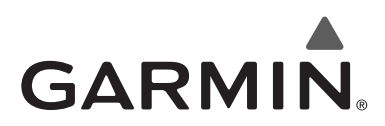

© 2010, компанія Garmin Ltd. або її дочірні компанії

Garmin International, Inc. 1200 East 151st Street, Olathe, Kansas 66062, USA (США)

Garmin (Europe) Ltd. Liberty House, Hounsdown Business Park, Southampton, Hampshire, SO40 9LR, UK (Великобританія)

> Garmin Corporation No. 68, Jangshu 2nd Road, Sijhih, Taipei County, Taiwan (Тайвань)

> > www.garmin.com

Номер компонента 190-01142-29 Rev. A

Торгові марки "Garmin®" і логотип Garmin є власністю компанії Garmin Ltd. або її дочірніх компаній та зареєстровані у США та інших країнах. ecoRoute™ – це торгова марка компанії Garmin Ltd. або її дочірніх компаній. Ці торгові марки можна використовувати лише за чіткою згодою компанії Garmin. Торгова марка "NAVTEQ®" є власністю компанії NAVTEQ Inc. або її філіалів, її зареєстровано в одній або декількох країнах, включаючи США. microSD™ є торговою маркою компанії SD Card Association. Усі інші назви компаній і торгові марки, у той чи інший спосіб згадані в цій документації, є власністю відповідних компаній. Усі права захищено.

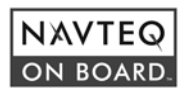